## **M2L : Accès aux VMs pour les activités dans le domaine M2L**

Les activités d'administration à faire dans le **domaine M2L** :

- se font **à distance** en utilisant des consoles d'administration (MMC) installées sur l'ordinateur que vous utilisez. Vous n'intervenez pas directement sur le Contrôleur de domaine **M2L-DC-2017** ;
- votre ordinateur doit obligatoirement avoir **adhéré au domaine** car vous devez ouvrir une session sur le domaine M2L avec un **compte ayant des droits d'administration suffisants** ;

Afin de ne pas modifier la configuration des ordinateurs des salles du BTS SIO, vous allez travailler à partir d'une **VM Windows 10 Entreprise hébergée sur le serveur** Proxmox Eleve SIO2017\*\* [\(https://10.xxx.xxx.30:8006](https://10.xxx.xxx.30:8006))

## **Je poursuis l'activité ...**

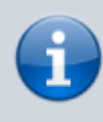

[Je poursuis l'activité M2L ; préparer l'environnement de travail des STAs Windows des](https://siocours.lycees.nouvelle-aquitaine.pro/doku.php/sisr1/m2lad_00) [ligues - Adhésion AD](https://siocours.lycees.nouvelle-aquitaine.pro/doku.php/sisr1/m2lad_00)

From: <https://siocours.lycees.nouvelle-aquitaine.pro/>- **Les cours du BTS SIO**

Permanent link: **[https://siocours.lycees.nouvelle-aquitaine.pro/doku.php/sisr1/m2lad\\_02](https://siocours.lycees.nouvelle-aquitaine.pro/doku.php/sisr1/m2lad_02)**

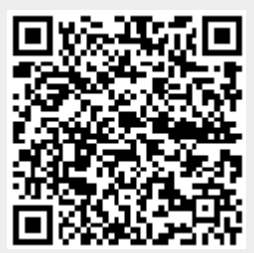

Last update: **2018/01/09 22:19**